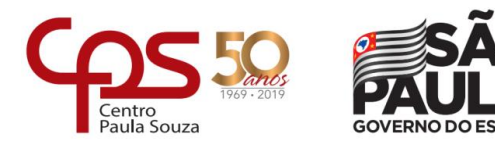

# **PROJETO DE IMPLANTAÇÃO E AUTOMATIZAÇÃO DE INDICADORES ATRAVÉS DE** *BUSINESS INTELLIGENCE* **(BI)**

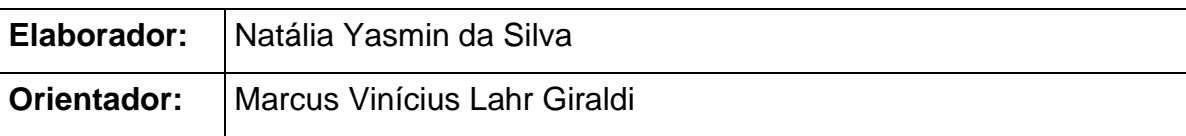

**Faculdade de Tecnologia de Americana – Ministro Ralph Biasi**

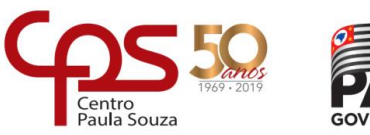

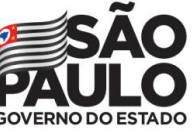

## **FICHA CATALOGRÁFICA – Biblioteca Fatec Americana - CEETEPS Dados Internacionais de Catalogação-na-fonte**

S581p SILVA, Natália Yasmin da

Projeto de implantação e automatização de indicadores através de Business Intelligence (BI). / Natália Yasmin da Silva. – Americana, 2019. 32f.

Relatório técnico (Curso Superior de Tecnologia em Segurança da Informação) - - Faculdade de Tecnologia de Americana – Centro Estadual de Educação Tecnológica Paula Souza

Orientador: Prof. Esp. Marcus Vinícius Lahr Giraldi

1 Inteligência de negócios 2. Business intelligence I. GIRALDI, Marcus Vinícius Lahr II. Centro Estadual de Educação Tecnológica Paula Souza – Faculdade de Tecnologia de Americana

CDU: 658.81

**Faculdade de Tecnologia de Americana – Ministro Ralph Biasi**

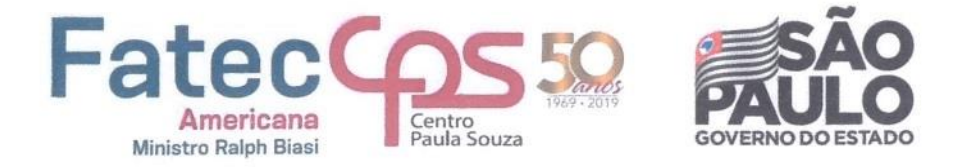

Faculdade de Tecnologia de Americana - Ministro Ralph Biasi

## NATÁLIA YASMIN DA SILVA

# **PROJETO DE IMPLANTAÇÃO E AUTOMATIZAÇÃO DE INDICADORES ATRAVÉS DE BUSINESS INTELLIGENCE (BI)**

Trabalho de graduação apresentado como exigência parcial para obtenção do título de Tecnólogo em Segurança da Informação pelo CEETEPS/Faculdade de Tecnologia – FATEC/ Americana.

Área de concentração: Segurança da Informação

Americana, 07 de dezembro de 2019

## **Banca Examinadora:**

Morrus Vinicius dah Marcus Vinícius Lahr Giraldi (Presidente) Especialista

Fatec Americana

Eduardo Antonio Vicentini (Membro) Mestre Fatec Americana

Fatec Americana

Edson Roberto Gaseta (Membro) **Mestre** Fatec Americana

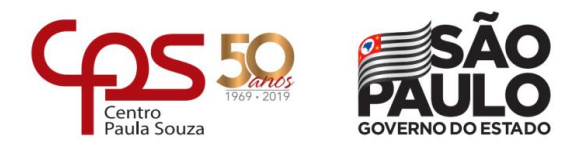

## **SUMÁRIO**

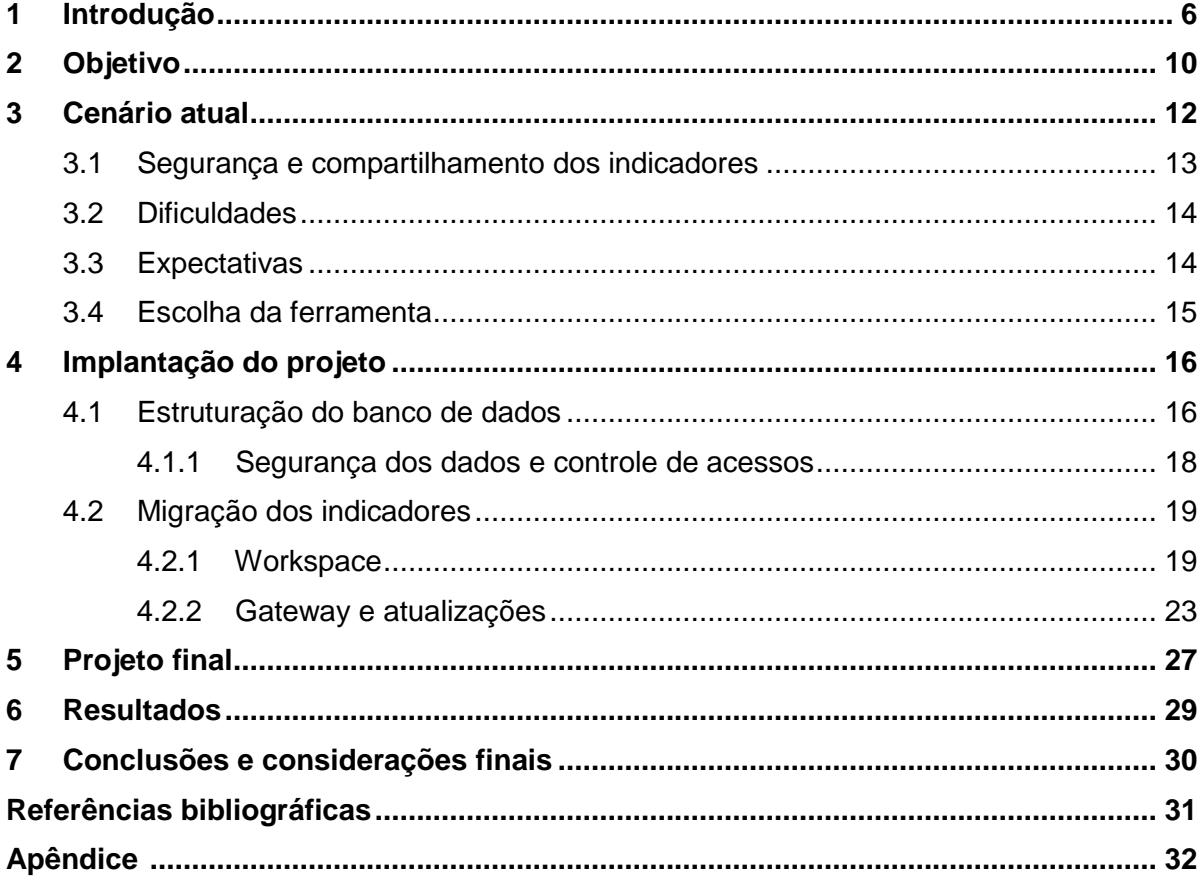

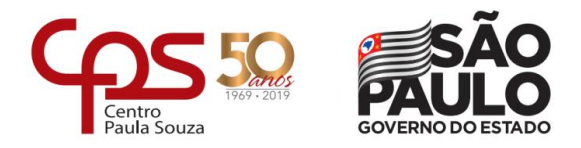

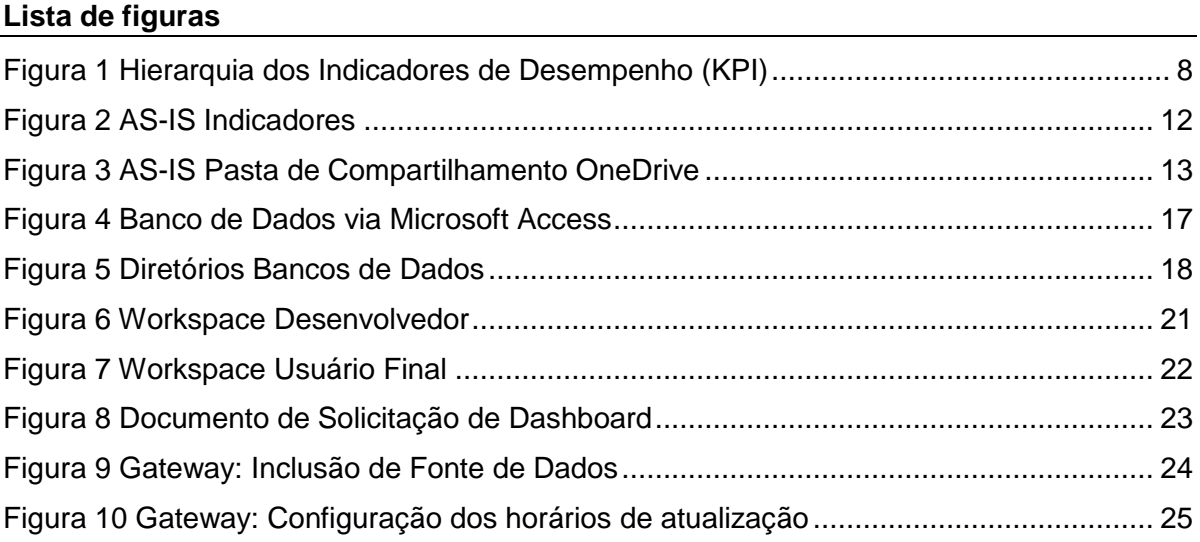

## **Lista de tabelas**

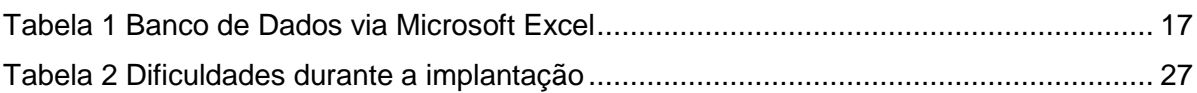

## **1 INTRODUÇÃO**

Hoje a maioria das empresas utilizam indicadores de desempenho, também conhecidos como *Key Performance Indicator* (KPI), para acompanhar de forma quantitativa e qualitativa o desempenho de um departamento ou da empresa como um todo. Andresa (2017) compartilha seu entendimento sobre o assunto, sendo:

> "[...] Indicadores são medidas qualitativas ou quantitativas que mostram o estado de uma operação, processo ou sistema. Desempenho é a comparação do que foi realizado pela operação em relação a uma expectativa do cliente ou objetivo do gestor. Portanto, indicadores de desempenho são medidas que mostram a comparação do que foi realizado pela operação em relação a uma expectativa ou objetivo".

Esses *KPIs* podem ser:

- I. Indicadores operacionais: visa identificar possíveis rupturas em um processo e o sucesso de sua aplicabilidade. Basicamente é através dele que é possível medir, em nível operacional, o quão relevante um processo X está sendo para a empresa. Muito utilizado por gestores, alguns tipos mais utilizados são:
	- a. Aproveitamento de produção: analisa o material utilizado na operação e seu reaproveitamento estratégico, priorizando o custo daquele processo. Colleoni afirma que:

"[...] processos produtivos geralmente implicam em um grande volume de retalhos. Os retalhos não são refugos, são sobras "naturais" que não conseguem ser enquadradas naquele processo produtivo — a sobra decorrente de um processo de recorte, por exemplo. [...]".

Ou seja, sua reutilização é necessária para redução de custos sem que ocorra a perda de material;

- b. Tempo produtivo real: é o cálculo das horas dedicadas de um recurso efetuando uma tarefa X *versus* o período estimado que seria necessário naquela execução. Diante disso temos o indicador de utilização, que mostra se o recurso está sendo produtivo quanto esperado, ou seja, não está ocioso e, em termos de tempo, é possível medir se sua capacidade está sendo completamente utilizada;
- c. Não conformidade ou defeito: através desse indicador é possível analisar se dentro do processo estabelecido há alguma lacuna (*GAP)* trazendo resultados negativos para a operação e impactando o cliente final. É um indicador extremamente importante, pois esses *GAPs* impactam na satisfação do cliente que recebe o serviço ou produto.
- II. Estratégicos: são os indicadores que possuem como objetivo a receita da empresa, a lucratividade e a satisfação do cliente. Muito utilizado pela gestão e diretoria para alinhar os objetivos e acompanhar os resultados da empresa;
- III. Táticos: é um conjunto de indicadores analíticos, que não substitui os indicadores operacionais e estratégicos e nem trazem números tão "reais" quanto eles. Segundo Colleoni "Eles são mais analíticos, apontam informações contextuais e a capacidade de explorar os dados, e tendem a orientar os gestores para o processo de decisão. ", ou seja, são indicadores que trabalham no plano de ação para chegar em um objetivo X.

A figura 01 demonstra a hierarquia desses *KPIs*:

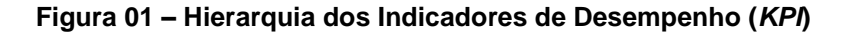

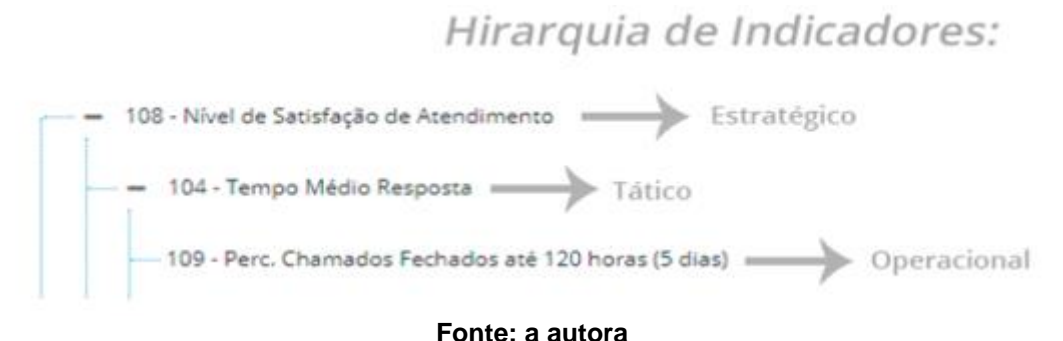

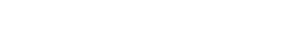

Porém, por um longo período, que em algumas empresas perdura até os dias de hoje, esses indicadores são realizados de forma manual. Não só sua criação, mas também sua atualização periódica, podendo ser mensalmente, semanalmente ou diariamente, dependendo do solicitante e sua necessidade. Devido a esse processo, faz-se necessário que a área se disponha de um ou mais recursos voltados para essa atividade, pois demanda a maior parte do tempo do profissional envolvido.

Nesse processo manual as ferramentas mais utilizadas são do Pacote Office da *Microsoft*, tais como:

- I. *Excel*: para demonstração em gráficos dos resultados e em formato de tabela dinâmica. O visualizador das informações também consegue ter acesso e manipular o Banco de Dados (*BD*);
- II. *Access*: para criação de BD maiores;
- III. *Power Point*: para criar apresentações com as informações de forma consolidada em um único arquivo.

Com a chegada do *Business Intelligence* (BI), não só o desenvolvimento como a visualização desses indicadores foi simplificado através de ferramentas que visam apoiar as tomadas de decisões das empresas por meio de *dashboards*, que nada

mais são do que a análise dos dados através de visões gráficas interligadas diretamente com o banco de dados, podendo apresentar números em tempo real.

As ferramentas de *BI* mais utilizadas são:

- *I. Google Data Studio;*
- *II. IBM Watson Analytics;*
- *III. Adobe Analytics;*
- *IV. Microsoft Power BI;*
- *V. Tableau.*

Uma multinacional britânica da área de tecnologia sediada na região metropolitana de Campinas/SP fornece sistemas de gestão empresarial e contabilidade para pequenas, médias e grandes empresas, é uma dessas empresas que tem o processo manual e arcaico na criação de indicadores e viu-se na necessidade de se atualizar para que todos os indicadores de resultados (performance, financeiro e gerencial) se tornassem inteligíveis e estivessem acessíveis em tempo real.

Com essa decisão descarta-se a atualização manual e a criação de indicadores via *Excel*, padrão adotado atualmente pela empresa, e começa-se a obter ganho de velocidade, integridade nos números reportados, segurança no compartilhamento dos dados garantindo a confidencialidade e disponibilidade das informações sempre que estabeleces necessário.

## **2 OBJETIVO**

Este trabalho tem o objetivo de automatizar os indicadores de uma empresa de tecnologia sediada na região metropolitana de Campinas/SP, através da implantação e implementação da ferramenta *Microsoft Power BI*, ferramenta essa que hoje é utilizada globalmente por todas as unidades da empresa. Para isso, será desenvolvido um projeto AS-IS, contendo o cenário praticado atualmente, ressaltando as dificuldades encontradas no dia-a-dia, as melhorias que podem ocorrer após migração dos indicadores para o BI e os possíveis *GAPs* de processo. De acordo com Vinicius (2018):

> "AS-IS é a visão dos processos atuais de uma organização, que mostra como uma empresa realiza suas atividades em um determinado momento [...] Na análise de processos AS-IS os processos são descobertos e analisados. É o momento de exploração para criar uma visão comum das rupturas e desvios do processo. Essa etapa é anterior à fase de melhorias, chamado de TO-BE. O AS-IS ajuda na descoberta de vários tipos de processos de negócio, sejam eles processos primários, processos de suporte ou processos de gerenciamento".

Após, será feito o TO-BE com a idealização do projeto implementado. Vinicius (2018) explica:

> "TO-BE é a visão dos processos futuros de uma organização, que mostra a melhor forma de realizar o processo. O TO-BE é também chamado de desenho de processos. Seu objetivo é propor melhorias nos processos das organizações, com base no que foi verificado no AS-IS."

Por fim, essa automatização e implementação dos indicadores é importante para que a empresa possa agir com mais rapidez e eficácia, utilizando a tecnologia a seu favor, seja na retenção de clientes, no reporte dos resultados a todos os países e até mesmo na gestão de serviços, produtos, colaboradores e performances.

## **3 CENÁRIO ATUAL**

Atualmente os *KPIs* para gestão da cadeia de negócios é realiza de forma manual por todos departamentos da empresa via *Excel*. Para isso, os sistemas internos possibilitam a extração dos dados brutos armazenados em banco de dados via planilhas, assim como os sistemas de fornecedores externos que também são utilizados.

Após a extração da planilha, é necessário que seja realizada a tratativa dos dados brutos, filtrando as informações necessárias, retirando informações duplicadas, criando cálculos para que o resultado seja encontrado e enfim, transformar os dados em tabelas dinâmicas, gráficos etc. para melhor visualização. Entretanto se trata de uma grande quantidade de dados, o que requer tempo para que as tratativas acima sejam aplicadas e, informações solicitadas em cima da hora muitas vezes não são concluídas dentro do prazo devido ao processo manual. As vezes há demandas que ficam inacabadas, pois surgem outras mais urgentes, tomando a atenção do executador da tarefa.

Na figura 02 há dois exemplos dos indicadores utilizados hoje, após a transformação dos dados:

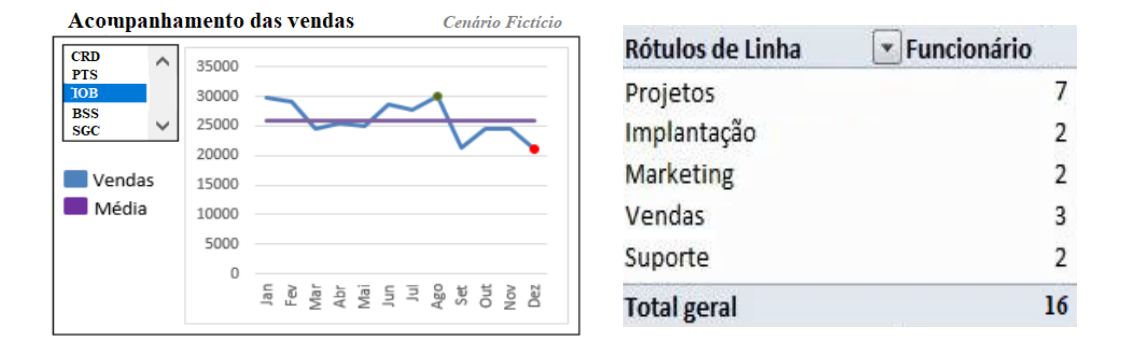

#### **Figura 02: AS-IS Indicadores**

**Fonte: a autora**

## **3.1 Segurança e compartilhamento dos indicadores**

Os indicadores, após confeccionados, são compartilhados via PDF, quando em formato visual de gráficos e em arquivos .xlsx, quando se trata de tabela dinâmica ou da necessidade de visualização do banco de dados usada para criação daquele indicador.

O envio é feito via e-mail aos interessados, e-mail este que pode ser compartilhado com outras pessoas sem o consentimento do "dono" dos arquivos e, mesmo que inicialmente protegido com senha, há a possibilidade de o arquivo ser alterado, ou seja, os dados podem sofrer alterações e serem manipulados favorecendo o responsável pela alteração.

A hospedagem desses dados ocorre no *OneDrive* vinculado à conta da empresa e o acesso é restrito aos colaboradores que foram adicionados no compartilhamento, conforme ilustrado na figura 03.

#### **Figura 03: AS-IS Pasta de Compartilhamento** *OneDrive*

Arquivos > New Work > FY2019 - Planning&Readiness > Utilisation

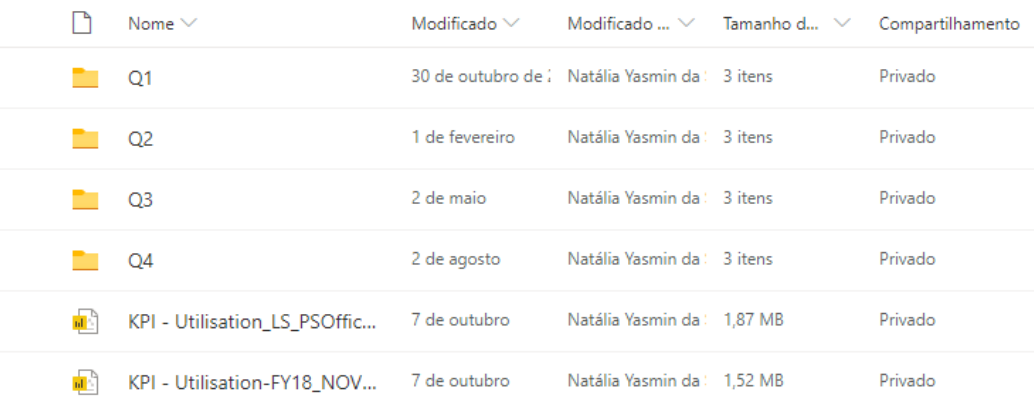

**Fonte: a autora**

## **3.2 Dificuldades**

As dificuldades encontradas após análise do cenário, são:

- I. A migração de todos os indicadores realizados atualmente globalmente e adequação ao padrão;
- II. Definição do local para hospedagem dos arquivos executáveis e banco de dados via *Excel*, com acesso restrito e sem afetar nas atualizações dos indicadores;
- III. Definição e formato da atualização dos *dashboards* para que os dados estejam atualizados sempre que visualizados;
- IV. Donos dos indicadores não terem conhecimento de como utilizar a nova ferramenta;
- V. Segurança no compartilhamento dos dados e autenticação de usuário para garantir o acesso apenas a usuários com permissão.

## **3.3 Expectativas**

Espera-se que com a automatização dos dados os indicadores fiquem disponíveis e atualizados em tempo real, diminuindo custos referente ao tempo gasto na criação dos indicadores manuais, pois com o *dashboard*, após a criação da visão, o esforço necessário é apenas de manutenção quando se fizer necessário.

Também há expectativa de que será mais fácil a localização do número necessário diante de uma reunião, uma vez que através de um único *dashboard* há diversas formas de visualizar e obter um indicador.

Além disso, o mais importante é a segurança dos dados. Com o novo formato conseguiu-se gerenciar e garantir que apenas usuários com permissões tenham acesso às informações.

## **3.4 Escolha da ferramenta**

Por se tratar de uma empresa global, todas unidades devem utilizar a mesma ferramenta. Sendo assim, após pesquisar no mercado as ferramentas disponíveis de *BI*, analisar os prós e contras de cada uma delas, optou-se pela utilização do *Microsoft Power BI*. Como a empresa possui parceria com a *Microsoft,* a escolha ficou muito mais fácil, considerando a usabilidade do ponto de vista do usuário e a integração com as demais ferramentas utilizadas pela empresa que foi ponto alto na tomada de decisão.

## **4 IMPLANTAÇÃO DO PROJETO**

Para a implantação do projeto foi necessário estruturar o banco de dados, realizar a migração dos indicadores atuais para os *dashboards*, criar a área de trabalho (*workspace*) para visualização e administração dos *dashboards* e configurar o *Gateway* e o horário de atualização dos números.

## **4.1 Estruturação do Banco de Dados**

Para a garantia da confidencialidade dos dados foi necessário realizar um estudo dos bancos de dados e, atualmente, a empresa trabalha com BD utilizando o sistema gerenciador de banco de dados (*SGBD*) *Microsoft SQL Server* (sistemas internos da empresa de *Customer Relationship Management (eCRM)* e *Enterprise Resource Planning* (ERP) em *MYSql*), BD em *Microsoft Access* (para o software contratado para gestão da URA/Telefonia no departamento do suporte), BD em *Microsoft Excel* (cruzamento de dados gerados por usuários internos, de outros sistemas externos contratados, tais como: *Survey Monkey* (ferramenta de pesquisas online), *Infobip* (plataforma de mensagens SMS) etc.), conexões *MYSql* de softwares de fornecedores, tais como: gerenciamento de projeto, plataforma EAD etc..

Nos casos em que o banco de dados é dos sistemas internos da empresa e/ou de terceiros, mas que o usuário tem acesso ao BD, a conexão é feita diretamente pela ferramenta *Microsoft Power BI*, BD *MYSql* e *Microsoft SQL Server*.

Já nos casos em que os dados estão no *Microsoft Access* e *Excel*, através do *Power BI* é possível realizar a conexão direta, entretanto o arquivo precisa estar em um local acessível pelo Servidor (devido ao *Gateway*) X desenvolvedor do *dashboard*.

## Na figura 04 tem-se um exemplo de banco de dados via *Microsoft Access*:

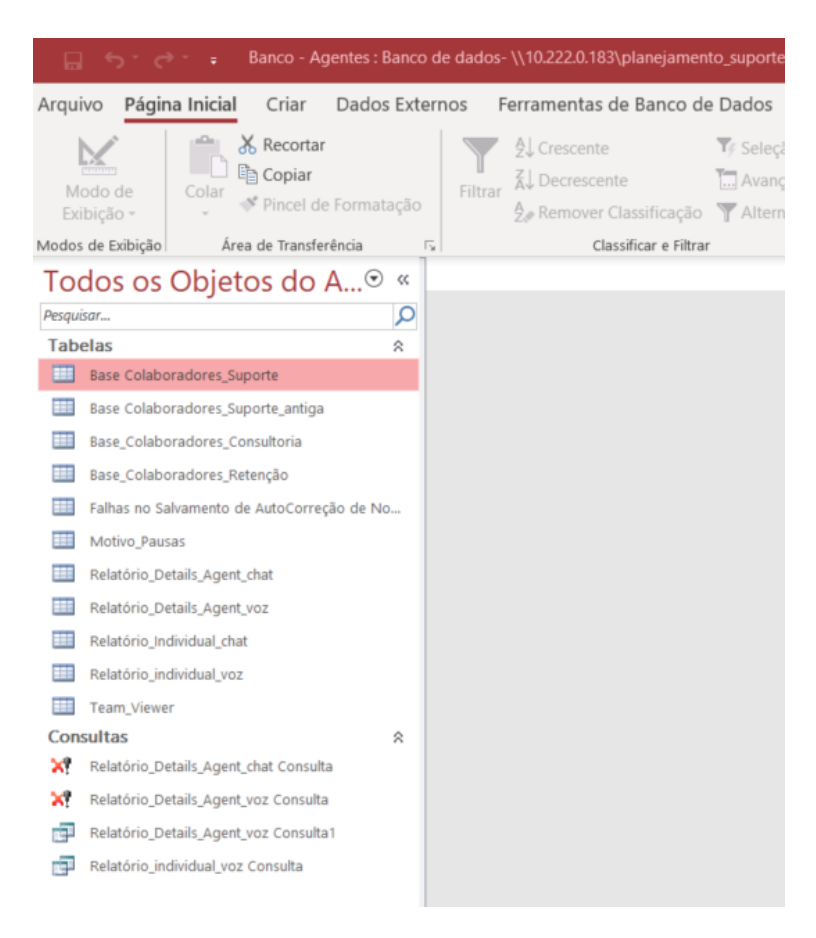

#### **Figura 04 – Banco de Dados via** *Microsoft Access*

**Fonte: a autora**

A tabela 01 mostra um exemplo de banco de dados via *Microsoft Excel*:

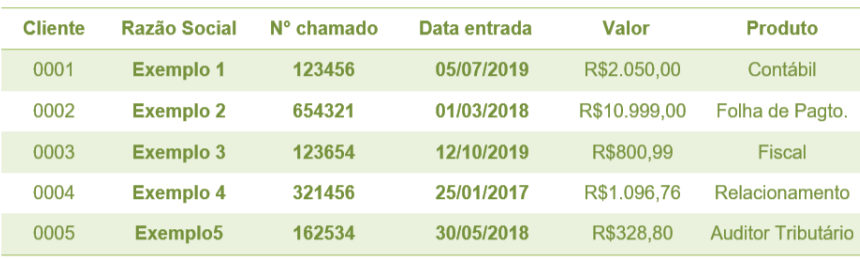

#### **Tabela 01 – B via** *Microsoft Excel*

#### **Fonte: a autora**

#### 4.1.1 Segurança dos dados e controle de acessos

Para garantir que apenas usuários autorizados tenham acesso às informações, os bancos de dados *MYSQL* e *Microsoft SQL Server* possuem login/senha de conexão, porém os BD via *Microsoft Access* e *Excel* não podem estar criptografados e nem mesmo com senha para acesso, ou a conexão pelo *Power BI* não funciona. O arquivo também não pode estar hospedado na máquina do desenvolvedor, pois o local com os arquivos não pode ficar indisponível (casos de a máquina ser desligada, sem conexão etc.).

Neste caso foi criado um diretório no servidor que fica na unidade da empresa em São Paulo - Capital, com política de privacidade restrita, ou seja, apenas usuários autorizados possuem permissão de acesso (esses usuários são os desenvolvedores de *dashboard* e os usuários que alimentam os BD via planilha com as informações confidenciais). Dentro do diretório há pastas segmentadas pelos departamentos da empresa, como por exemplo: financeiro, comercial, conteúdo, suporte e etc., para que o armazenamento seja feito de forma organizada e para garantir que cada departamento terá acesso apenas às informações pertinentes ao usuário dele. Com esse diretório é possível garantir que os dados estejam sempre disponíveis, conforme figura 05.

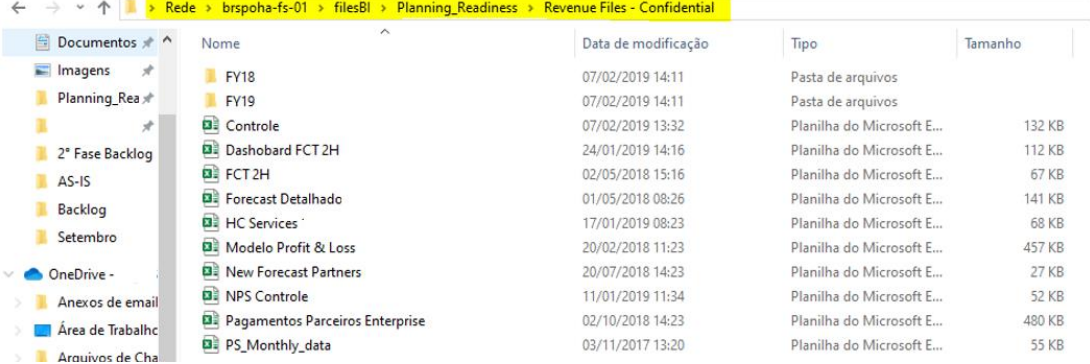

#### **Figura 05 – Diretório Banco de Dados**

#### **Fonte: a autora**

### **4.2 Migração dos indicadores**

Na migração dos indicadores foi necessário recriar todos os relatórios hoje feitos em *Excel*, transformando-os em *dashboards* e instruir os usuários de como utilizar os filtros disponíveis, como entender os números exibidos e realizar análises.

#### 4.2.1 *Workspace*

Para a criação do espaço de trabalho onde os indicadores para acesso dos usuários ficarão publicados, foi necessário levar em consideração a confidencialidade dos dados e a disponibilidade, uma vez que há diversos *dashboards* com informações de custos, receita, informações de cliente etc., e que devem estar disponíveis em tempo real, 24 horas por dia.

Diante disso, após análise, se decidiu criar o *workspace* vinculado com o *OneDrive*, através do mesmo grupo do *Office 365* da empresa com acesso as mesmas configurações de segurança e política da empresa, pois dessa forma é necessário que o usuário realize o logon na conta corporativa e, após, ocorrerá a autenticação *Okta Identity Management* (OKTA).

A empresa OKTA atua no setor de gerenciamento de identidades em *Identity-as-a-Service* (IdaaS):

> "Okta foi criado na nuvem para fornecer uma solução de identidade moderna e avançada que pode ser implantada em semanas, em comparação com meses ou anos de soluções em uso por empresas, como a Embraer, com melhor foco no negócio, não na complexidade técnica. Além disso, o Okta se integra com as fontes de identidade de seu datacenter (on premisys) [...] é um serviço de gerenciamento de identidade de nível corporativo, criado para a nuvem, mas compatível com muitos aplicativos locais. Com o Okta, a TI pode gerenciar o acesso de qualquer funcionário a qualquer aplicativo ou dispositivo. O Okta é executado na nuvem, em uma plataforma segura, confiável e extensivamente auditada, que se integra profundamente a aplicativos,

diretórios e sistemas de gerenciamento de identidades locais".

Esse é o método adotado pela empresa globalmente de autenticação e a OKTA permite que os usuários acessem todos os sistemas e aplicativos em nuvem utilizando uma única credencial. Caso aquele usuário tenha acesso ao *dashboard* conseguirá acessá-lo para visualizar as informações, senão terá o acesso negado.

Na escolha também foi levado em conta a facilidade de localização dos indicadores, a partir da visão do usuário final e dos desenvolvedores. Com a estação de trabalho do *Power BI* todos *dashboards* ficam reunidos em um único local, o que facilita para os desenvolvedores realizem as configurações necessárias e, no caso do usuário final, ele terá disponível para ele todos os *dashboards* que ele possui permissão de acesso, também em uma única página.

A figura 06 demonstra uma das estações de trabalho, na visão do desenvolvedor:

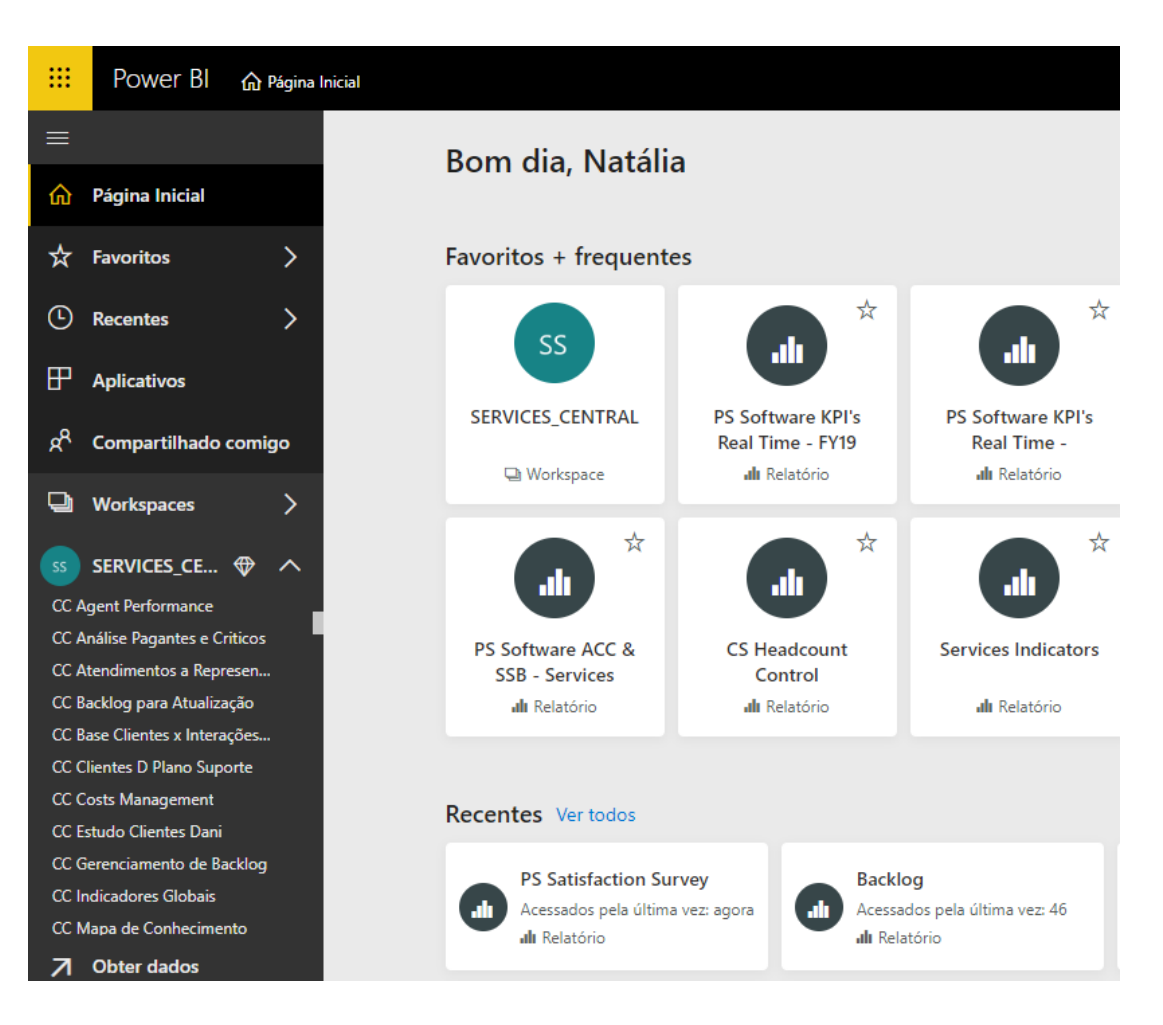

#### **Figura 06 –** *Workspace* **Desenvolvedor**

**Fonte: a autora**

Na figura 07 pode-se visualizar a estação de trabalho do usuário final:

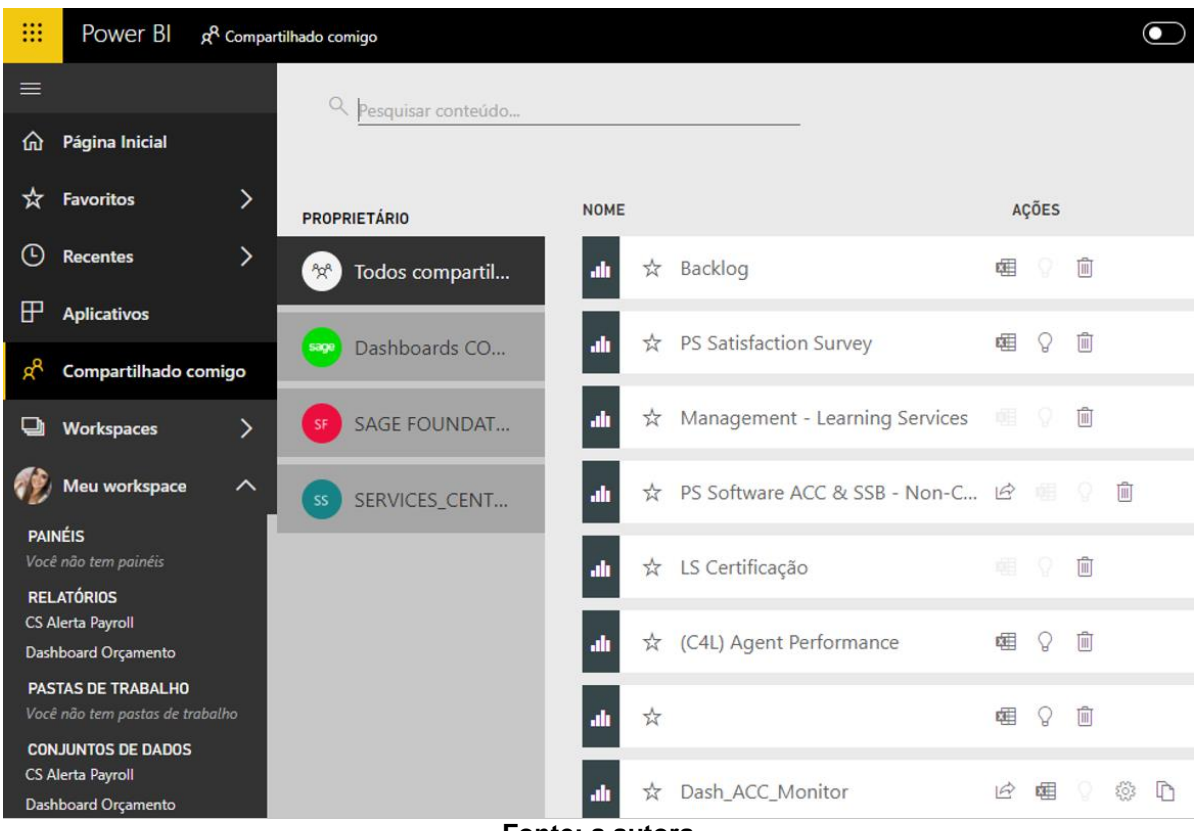

**Figura 07 –** *Workspace* **Usuário Final**

**Fonte: a autora**

A liberação de acesso as visões são realizadas pela equipe que desenvolve os *dashboards*, através do documento de solicitação de criação do *dashboard*, que é onde o "dono" dos dados (solicitante) informa as premissas para criação daquela visão e quem deverá ter acesso, conforme figura 08.

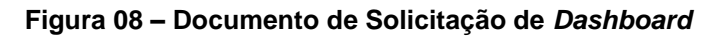

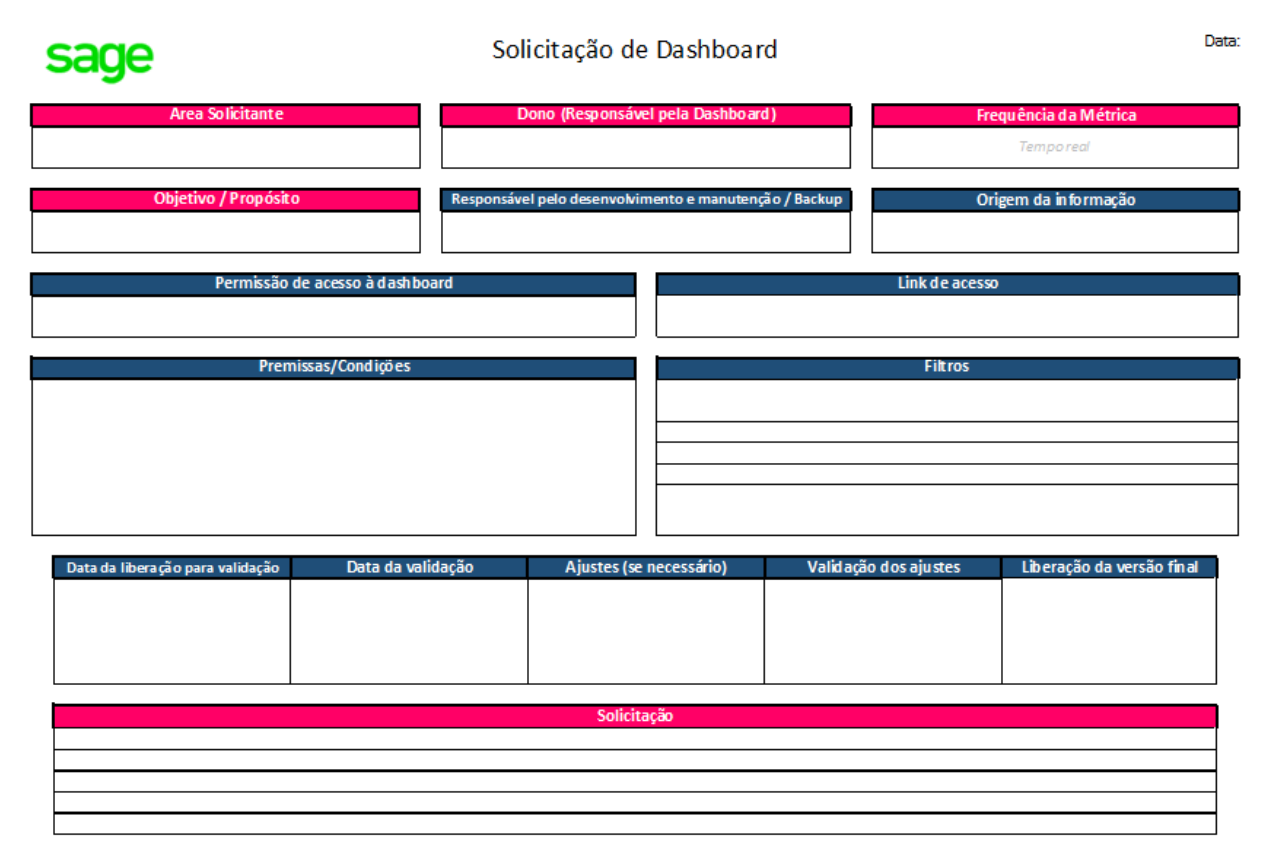

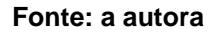

## 4.2.2 *Gateway* e atualizações

Após estudo do cenário resolvemos utilizar o *Gateway* Local, instalado e configurado em um dos servidores da empresa que fica em São Paulo/Capital, com acesso liberado aos usuários dos desenvolvedores de *dashboard* para que se tenha acesso através do *workspace*.

Segundo a *Microsoft*:

"O gateway de dados local atua como uma ponte, fornecendo transferência de dados rápida e segura entre os dados locais (dados que não estão na nuvem) e vários serviços em nuvem da Microsoft. Esses serviços de nuvem incluem Power BI, PowerApps, Microsoft Flow, Azure Analysis Services e

Aplicativos Lógicos do Azure. Usando um *gateway*, as organizações podem manter os bancos de dados e outras fontes de dados em suas redes locais, ao mesmo tempo usando esses dados locais em serviços de nuvem".

Com o acesso liberado pelo e-mail corporativo, quando as configurações do *Cluster* de *Gateway* são acessadas através das ferramentas disponíveis no *workspace* do *Power BI*, consegue-se:

I. Incluir novas fontes de dados, conforme figura 09:

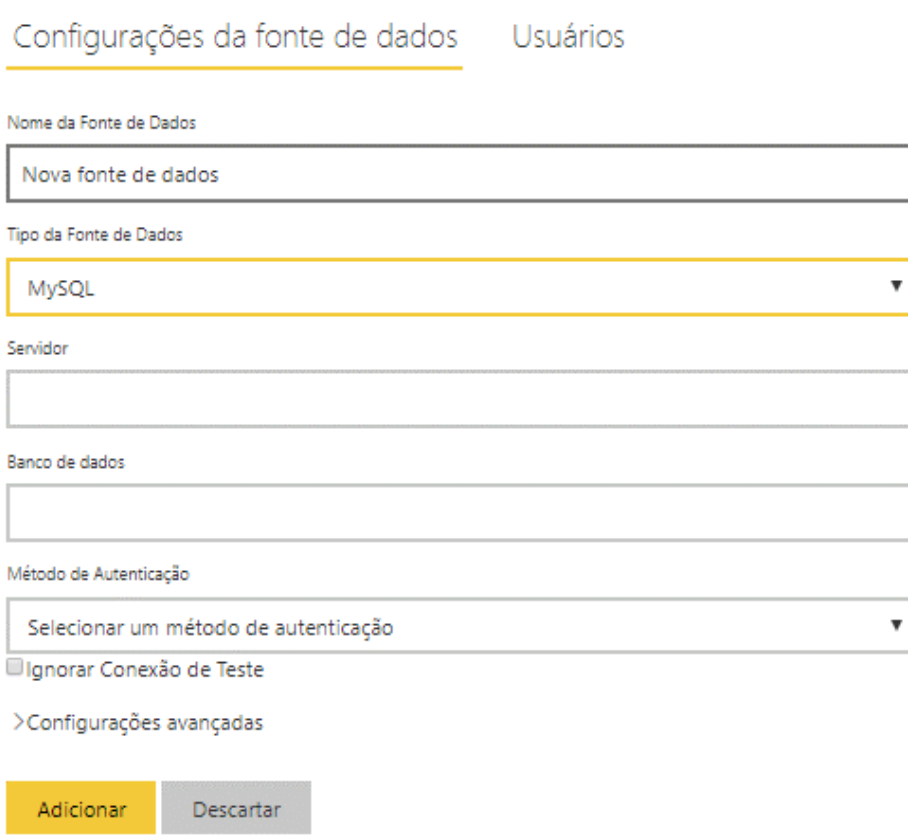

**Figura 09 –** *Gateway***: Inclusão de Fonte de Dados**

#### **Fonte: a autora**

Todas as vezes que publicado um novo *dashboard* na estação de trabalho que utilize novas fontes de dados ainda não configuradas, é necessário realizar a inclusão e testar a conexão direta. É através dessa parametrização que ocorre a conexão direta com os BD, possibilitando que os dados estejam disponíveis com integridade, uma vez que a fonte é o BD do sistema utilizado.

II. Configurar os horários de atualização do *dashboard*, como demonstrado na figura 10:

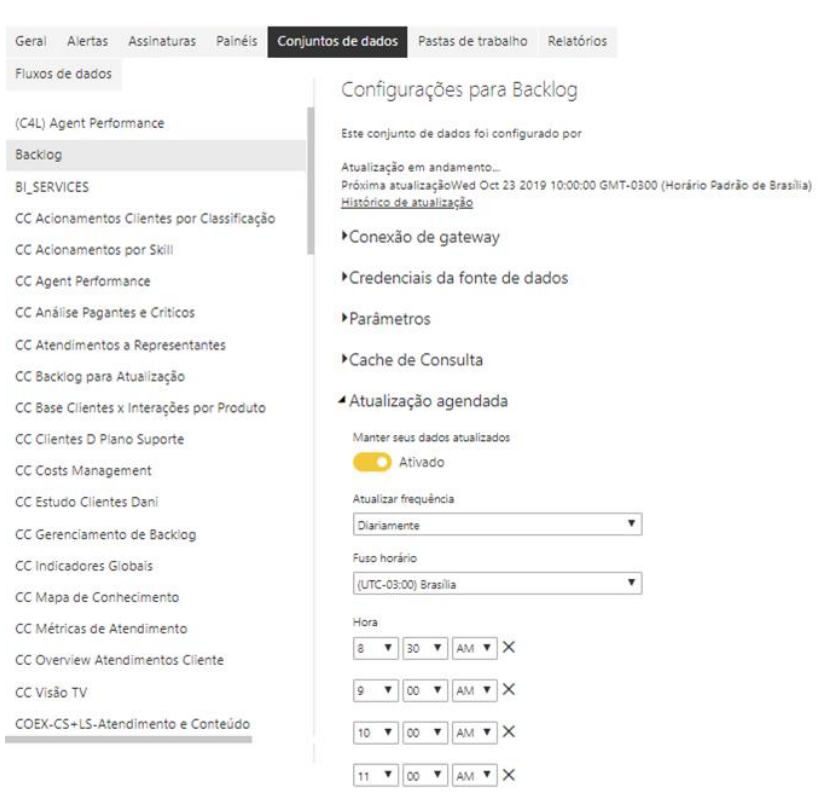

**Figura 10 –** *Gateway***: Configuração dos horários de atualização**

#### **Fonte: a autora**

Através dessa configuração conseguiu-se determinar o horário que cada *dashboard* consultará o BD para atualização dos dados exibidos. Normalmente

levamos em consideração três pontos:

- I. O horário/período solicitado pelo "dono" do indicador para atualização;
- II. As consultas já existentes naquele banco de dados para que não haja conflitos e/ou risco de derrubar o BD devido à alta demanda de consulta, o deixando indisponível;
- III. Realizar a gestão de todas os bancos de dados conectados, atualizando-os quando necessário e/ou excluindo-os quando não mais consultados.

## **5 PROJETO FINAL**

Ao decorrer da implantação da ferramenta *Microsoft Power BI* encontrou-se as seguintes dificuldades e soluções, conforme tabela 02:

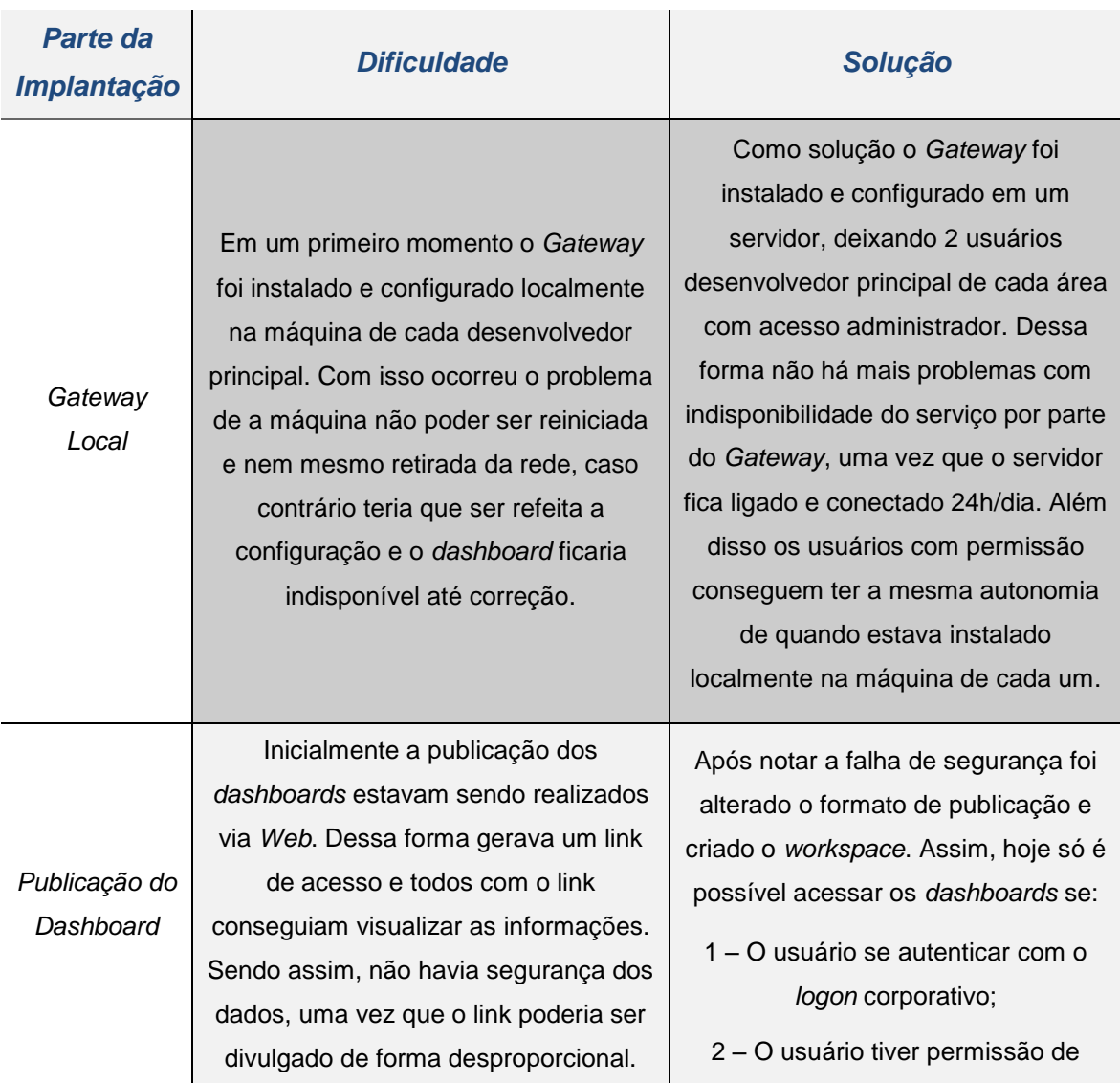

## **Tabela 02 – Dificuldades durante a implantação**

acesso ao *dashboard*, concedido pelo desenvolvedor a pedido do solicitante do indicador.

Problema 1: Na inclusão dos bancos de dados foi constatado problemas com o BD de uma ferramenta externa contratada para gerenciamento de projetos, ferramenta essa que é um dos principais fornecedores de dados de um dos departamentos. A conexão não era bem-sucedida via *Gateway* com o servidor da empresa x Banco de dados do fornecedor.

*Inclusão do banco de dados no Cluster do Gateway*

Problema 2: Não ocorria as atualizações dos *dashboards* devido a conflitos de horário e quantidade de consultas ao BD permitidos por vez (limitação estabelecida devido a quedas anteriores por alta demanda de consultas ao mesmo tempo. Nesse caso de ilimitado passou para 5 consultas simultâneas por vez). Demorou cerca de 6 meses para resolução de ambos os problemas.

Solução paliativa durante os 6 meses: *dashboards* que consumiam esse banco de dados ficaram conectadas com o *gateway* local na máquina configurada anteriormente.

Após liberações necessárias para ocorrer a conexão direta com o servidor foi necessário analisar todos os *dashboards* que havia consulta no BD desse fornecedor, estudar o período de atualização necessário para cada um deles (exemplo: 1 vez por dia, D-1, a cada 1h e etc.) e programar a atualização em horários que não passasse de 5 consultas simultâneas por vez.

**Fonte: a autora**

### **6 RESULTADOS**

Após a conclusão da implantação foi imediatamente constatado:

- I. Houve ganho de velocidade: uma vez programado o *dashboard* o indicador estará sempre pronto, de forma atualizada e automatizada, não sendo mais necessário o levantamento manual a cada utilização dos números;
- II. Integridade dos dados: uma vez que a conexão é direta com o banco de dados, a possibilidade de erro humano na manipulação dos números foi reduzida em 90%, garantido uma entrega mais eficaz e coerente com o cenário atual;
- III. Disponibilidade da informação: com o *workspace* autenticado via usuário corporativo é possível o acesso de qualquer local, basta ter o aplicativo para autenticação do usuário conforme política de segurança da empresa e, assim como ele terá acesso ao e-mail, *OneDrive* etc., também terá acesso aos indicadores;
- IV. Segurança dos dados: hoje têm-se mais segurança e controle dos dados serem acessados apenas por usuários permitidos devido a autenticação necessária, o controle de acesso através do log de dados e também a permissão de usuário concedida apenas pelo desenvolvedor.
- V. Os usuários conseguem manusear, entender e apresentar os números através do próprio *dashboard*. Dessa forma não é mais necessário criar apresentações com gráficos e, caso questionado de um número em uma visão diferente, através dos filtros ele consegue obter a informação na hora.

## **7 CONCLUSÕES E CONSIDERAÇÕES FINAIS**

Ao término da implantação do projeto concluiu-se que a mudança foi de extrema importância para a melhoria da segurança dos dados, redução de custos e tempo.

Conseguiu-se obter ganho de velocidade na obtenção de informações pertinentes as entregas das áreas, resultados e *KPIs*, uma vez que os indicadores estão coletando as informações dos bancos de dados em tempo real. Os recursos antes utilizados para criação dos indicadores via *Excel* foram alocados em outras atividades, tendo redução de custos na contratação de novos colaboradores. A diretoria e gerência tendo visões através dos *dashboards* que podem ser utilizadas em reuniões globais para demonstração e acompanhamento dos resultados.

O projeto foi visto, reconhecido e está sendo utilizado como padronização para desenvolvimento de indicadores de todas as demais unidades da empresa no Brasil.

## **REFERÊNCIAS BIBLIOGRÁFICAS**

COLLEONI, João Paulo. **Indicadores de Desempenho: um guia completo para Gestão de Performance.** Disponível em: <https://scoreplan.com.br/indicadores-dedesempenho-um-guia-completo-para-gestao-de-performance/>. Acesso em: 11 mai. 2019.

GABRIEL, Lucas. **Entenda o que é KPI e descubra como ele pode ajudar a medir os seus resultados de marketing.** Disponível em: <https://rockcontent.com/blog/kpi/>. Acesso em: 15 mai. 2019.

ALMEIDA, Vinicius Nóbile de. **Como usar o AS-IS/TO-BE na Melhoria de Processos: transforme processos e aumente resultados.** Disponível em: <https://www.euax.com.br/2018/10/as-is-to-be-na-melhoria-de-processos/>. Acesso em: 08 out. 2019.

MICROSOFT. **Criar novos espaços de trabalho no Power BI.** Disponível em: <https://docs.microsoft.com/pt-br/power-bi/service-create-the-new-workspaces>. Acesso em: 23 out. 2019.

MICROSOFT. **O que é um gateway de dados local?**. Disponível em: <https://docs.microsoft.com/pt-br/power-bi/service-gateway-onprem#feedback>. Acesso em: 23 out. 2019.

MICROSOFT. **Preços do Power BI: análise para toda organização**. Disponível em: <https://powerbi.microsoft.com/pt-br/pricing/>. Acesso em: 28 out. 2019.

OKTA. Okta is the identity standard. Disponível em: <https://www.okta.com/>. Acesso em: 14 nov. 2019.

N.FRANCISCHINI, Andresa S.; FRANCISCHINI, Paulino G.; **Indicadores de desempenho:** Dos Objetivos à Ação - Métodos para elaborar KPIs e obter resultados. 1. ed. Rio de Janeiro: Alta Books, 2017. p. 1-448.

## **APÊNDICE**

Para a implantação da ferramenta *Microsoft Power BI* foi necessário adquirir, entre outros:

 Licença *Power BI Premium* no valor de \$4,995 para o Global realizar a administração avançada;

 Licença *Power BI Pro* no valor de \$9,99 para os desenvolvedores de *dashboard*;

 Notebook Dell 16GB RAM i5 para o desenvolvimento dos *dashboards* sem problemas com desempenho da máquina.